# **Manually Insert a Song Available on the Forum**

In this tutorial, we'll be using FF3us to import a song that is already in the FF6 music format. You do not need musical knowledge to complete the following steps. The only thing that will help is being familiar with the hexadecimal system, offsets, the difference between an absolute and HiROM offset, and hex editors.

## **1. Getting the file and tool**

We'll be using the FFIV song ["The Prologue"](https://www.ff6hacking.com/misc/songsdata/FF4_prologue.7z) from our [Song Database](https://www.ff6hacking.com/forums/thread-2558.html). The other thing you will need is a hex editor. There are many you can choose from, but I'd suggest one that has copy selection, paste-write, and paste-insert functionalities. One good all-purpose hex editor is [HxD](https://www.ff6hacking.com/wiki/lib/exe/fetch.php?media=rh:util:hex:hxd_1.7.7.0.zip), and this is what has been used to take the screenshots below.

### **2. Files we will be importing**

Extract the files from **FF4\_prologue.7z**, and you will see the following files:

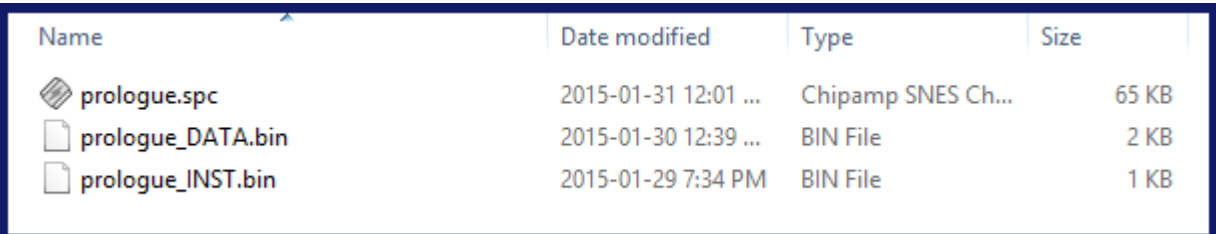

**prologue.spc** is the song in SNES format. These files can be played with an SPC player or by using winamp and a plug-in. For more info on SPC files and how to play them, use Google or check out the great [extracted music tutorial](https://www.fantasyanime.com/extracted-game-music) at FantasyAnime.com. The DATA and INST files are both binary files; the former contains the music data in FF6 format, and the latter contains the instruments used in the song. The DATA and INST files do not contain instrument samples, as those are in the game already.

We provide the same three files for every song in our song database. Some songs (most were made by tsushiy and have a "P" next to their title) require the instrument patch, which is available in the same thread. This patch installs new BRR samples in the game, giving access to a wider range of instruments to use in songs. Some song instrument (INST) files use those added instruments. This is not the case with our prologue song, so we do not need to apply the patch in this tutorial.

## **3. Choosing the right spot**

The first thing that you have to ask yourself is "Do I want to replace an existing song or expand the number of existing songs?" If you only want to replace a existing song, you can skip to section 4. You must follow several steps to expand the number of songs. First, you have to move the song pointers block at \$C53E96-\$C53F94 because there is no room to add an extra one. To find free space in a nonexpanded ROM, you can look [here.](https://www.ff6hacking.com/wiki/doku.php?id=ff3:ff3us:doc:asm:rom_map:unused_space) The offsets in this list take the ROM header into account, but my whole tutorial assumes that you have a headerless ROM, so you must subtract 0x200 from the offset you choose. You can also expand your ROM and put the pointers in the \$FX banks.

For this example, I chose the spot at \$EEAF01, which contains 767 free bytes. This is more than enough to contain the song pointers. As shown in the image below, I:

- 1. Select the pointer block with the mouse
- 2.  $Ctrl + C$
- 3. Ctrl+G to jump directly to \$EEAF01 (it would take a long time to reach it by scrolling)
- 4. Right-Click → Paste write.

Let's say that I want to put my song at \$F30540, which is in expanded ROM. I would type **40 05 F3** at \$EEB0000 (see right picture above). In this example, you would use song ID \$56 to play your new song from event code. As you may have guessed, pointers are always inverted regardless of whether they are two or three bytes long. As for the old pointer data that you copied, you can overwrite it with 00 or FF since you moved it, giving you room for other things if needed.

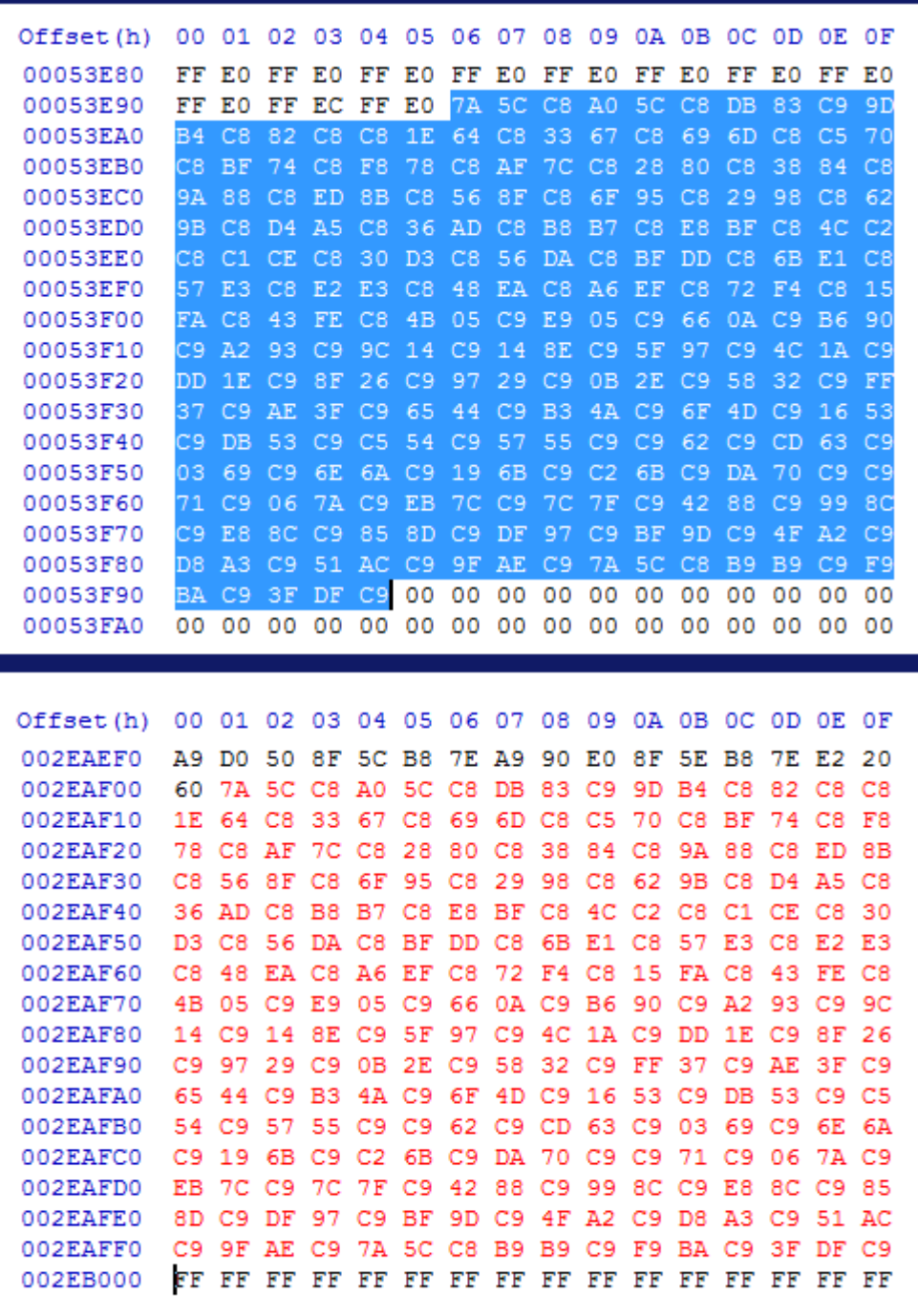

The next thing to do is to change the following code, which is the only place where these pointers are read from. You have to modify the three LDA instructions to the new base offset, the new base offset + 1, and the new base offset + 2. This is not an ASM course, so I will not explain this further except for mentioning that you have a total of 9 bytes to change.

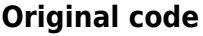

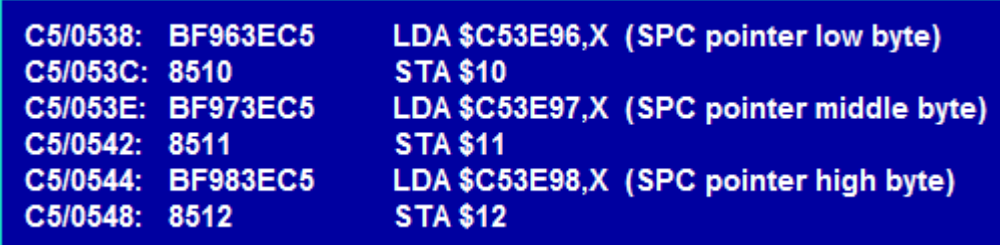

#### **Modified code**

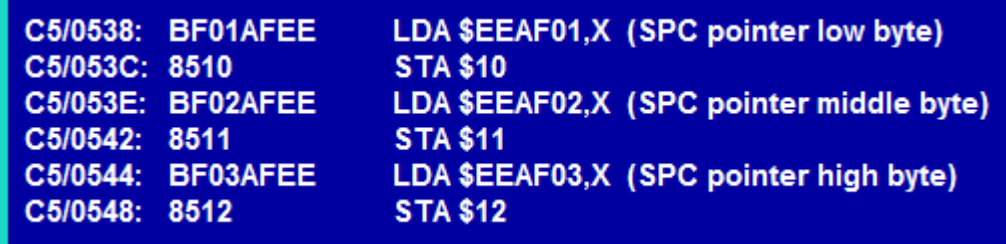

The last thing to do is to change the total number of songs. The offset where this value is stored is \$C53C5E. It's a single byte that should be \$55. Increase it by one each time you add a new song (replacing an existing one does not count). Congratulations! You have now expanded the pointers, so you can add up to 255 songs!

#### **4. Verifying the song length**

The next thing to do is to verify if your song fits in the spot that you have chosen. If you expanded the song pointers and put your song in expanded ROM, you likely won't have to consider the following, but some info is still important. Open the DATA file with HxD. The first two bytes (inverted) show the amount of space (in bytes) that the song takes up. In our case, the song is 0x044C bytes long, as seen below.

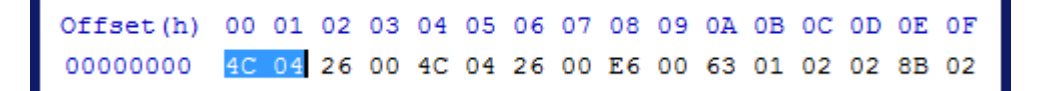

You have to verify the song will not "hit" and overwrite the next song or the data after. If you want to locate your song in regular non-expanded ROM that is outside the song block, refer to the [ROM map](https://www.ff6hacking.com/wiki/doku.php?id=ff3:ff3us:doc:asm:rom_map) to verify this. All you have to do is add the song length to your song offset and verify that it is lower than the offset of the following data. If you are only replacing a [song](https://www.ff6hacking.com/wiki/doku.php?id=ff3:ff3us:doc:asm:list:music) with The Prelude, check the song [list](https://www.ff6hacking.com/wiki/doku.php?id=ff3:ff3us:doc:asm:list:music). The songs are in the same order that they appear in the ROM. You need to consider the starting offset of the song following yours. I decided that we will replace "Another World of Beasts".

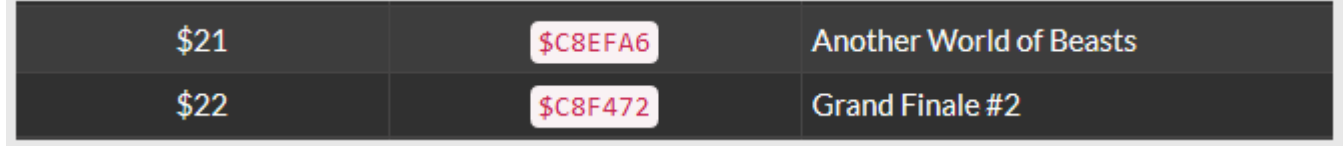

# $$C8F472 - $C8EFAG = 0x04CC$

We are below the \$0x04CC byte limit because The Prelude is only \$0x044C bytes long, so we are ready to insert the song!

#### **5. Copying the song data**

Now copy the song data to your ROM.

- 1. Select and copy the content of prelude DATA.bin (Ctrl+C)
- 2. In your ROM file, press Ctrl+G and enter "08EFA6" to reach the offset where I decided to paste the song data.
- 3. Right-click → Paste-write. The two screenshots below are the beginning and end of the song pasted.

Offset(h) 00 01 02 03 04 05 06 07 08 09 0A 0B 0C 0D 0E 0F 0008EF60 53 53 C4 32 4C B3 C4 1E 53 53 C4 32 4E 4E 4E 4C 0008EF70 B3 C4 1E 53 53 C4 32 47 E3 E2 01 C4 0A C5 60 46 0008EF80 E2 1F 53 E3 C5 60 0A E2 1F 53 E3 C4 32 4C B3 C4 0008EF90 1E 53 53 C4 32 4C B3 C4 1E 53 53 C4 32 47 E3 B6 0008EFA0 B6 B6 B6 F6 18 EF 4C 04 26 00 4C 04 26 00 E6 00 0008EFB0 63 01 02 02 8B 02 48 03 B9 03 E8 03 26 00 E6 00 0008EFC0 63 01 02 02 8B 02 48 03 B9 03 E8 03 F2 32 D4 D9 0008EFD0 01 F0 78 C4 3C C6 1E DC 20 D6 05 47 AC 4F B3 4F 0008EFE0 4F B3 4A 4A 4A 4A 71 AC 79 B3 79 79 B3 74 74 74 0008EFF0 74 D7 01 AC 09 B3 09 09 B3 04 04 04 04 01 AC 09 Offset (h) 00 01 02 03 04 05 06 07 08 09 0A 0B 0C 0D 0E 0F 0008F3B0 A9 51 4F 51 51 4F 51 4A B6 A8 A8 A8 A8 A8 A8 A9 51 4F 51 51 4F 51 74 B7 4A 74 B7 51 4F 51 51 4F 0008F3C0 0008F3D0 51 74 BA 4A BA 74 B7 51 4F 51 51 4F 51 74 B7 4A 0008F3E0 74 B7 4A 74 BA 74 BA 82 B7 51 4F 51 51 4F 51 F6 0008F3F0 02 04 B9 B7 B9 B7 B9 B7 B9 B7 B9 B7 B9 B7 B9 B7 0008F400 B9 B7 B9 B7 B9 B7 B9 B7 B9 B7 B9 B7 B9 D6 05 2B 0008F410 AB A9 AB A9 AB A9 AB 2B AB A9 AB A9 AB A9 AB F6 0008F420 E5 F3 C4 50 DC 24 C6 40 D4 C9 30 12 EF DD 0A E0 0008F430 08 B7 B9 B7 B9 D6 04 2B AB A9 AB 2B AB A9 AB 2B 0008F440 AB A9 AB 39 AB A9 AB 2B AB A9 AB 2B AB A9 AB 2B

Optionally, you can overwrite the rest of the old song with 00 or FF. That way, you can easily see where there is unused space.

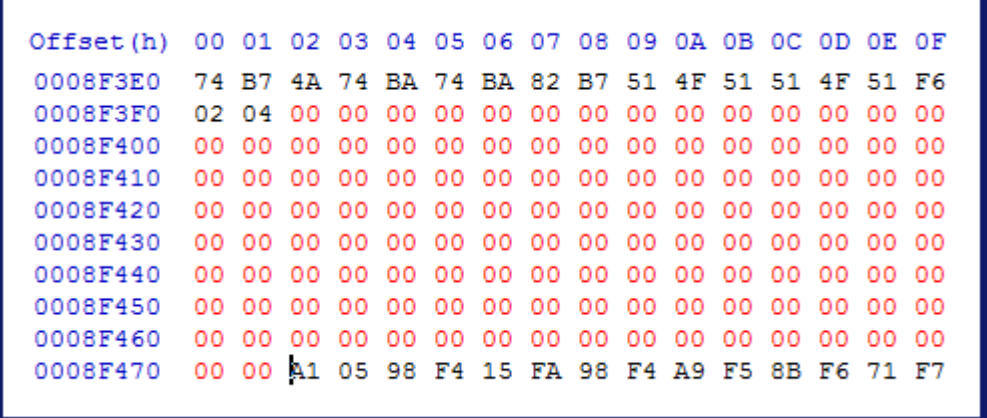

#### **6. Changing the song pointer**

If you have to put your song elsewhere in the ROM, you need to modify the pointer. You can calculate its position with the formula below:

<Pointer Block Base Offset> + (<Song ID> \* 3).

You can also do a hex search in HxD with the old offset of the song. For example, if the old offset of the song is \$C8EFA6 (as with "Another World of Beasts"), search for A6EFC8.

After locating the pointer, change it to the new offset of the song (inverted).

# $$C53E96 + (0x21 * 0x03) = $C53EF9$

Offset(h) 00 01 02 03 04 05 06 07 08 09 0A 0B 0C 0D 0E 0F 00053EE0 C8 C1 CE C8 30 D3 C8 56 DA C8 BF DD C8 6B E1 C8 00053EF0 57 E3 C8 E2 E3 C8 48 EA C8 A6 EF C8 72 F4 C8 15 00053F00 FA C8 43 FE C8 4B 05 C9 E9 05 C9 66 0A C9 B6 90

#### **7. Changing the instruments**

Now the other part of the job is changing the song channels' instruments. It's the same logic as calculating the offset of a song pointer, except that you multiply your song ID by 32 (0x20). The instruments file is 32 bytes in size (16 channels times 2 bytes per instrument). The first byte for each channel is the instrument ID, while the second byte is always 00.

# $$C53F95 + (0x21 * 0x20) = $C543B5$

Once the instrument data is pasted, save your ROM. Note that you can save ( $Ctrl + S$ ) anytime during the tutorial; it does not matter.

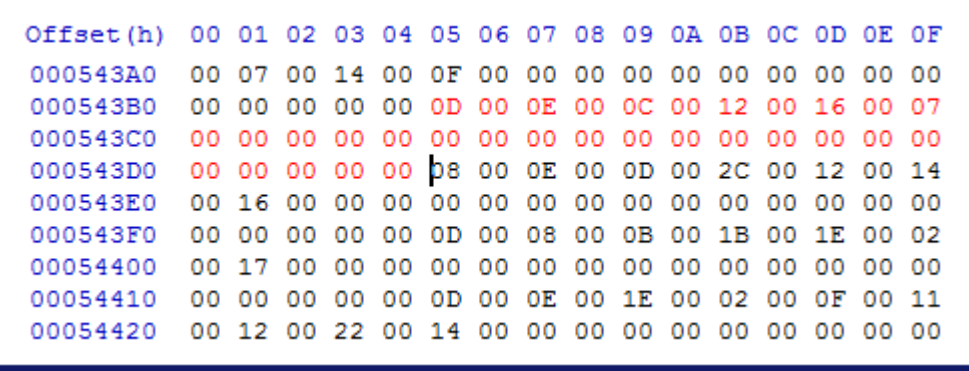

You'll notice that The Prelude has 6 instruments. As mentioned previously, some songs downloaded from the forum (not a majority) might have incorrect instruments. In such an event, you'll need to assign the correct instruments. There is a complete list of original instruments [here.](https://www.ff6hacking.com/wiki/doku.php?id=ff3:ff3us:doc:asm:list:instruments) You'll need to identify each channel's instrument and replace the ones you think are wrong. This requires a bit of trial and error, but you'll develop your music skills. If you have instruments IDs in your file that are \$40 and above, it means that your song requires the instrument patch available in the same thread as the song. The songs requiring this will have a "P" next to their name. These songs often have incorrectly assigned instruments as well because the authors sometimes add more instruments to their hacks without notifying the admins, resulting in instrument indexes above the limits of the patch.

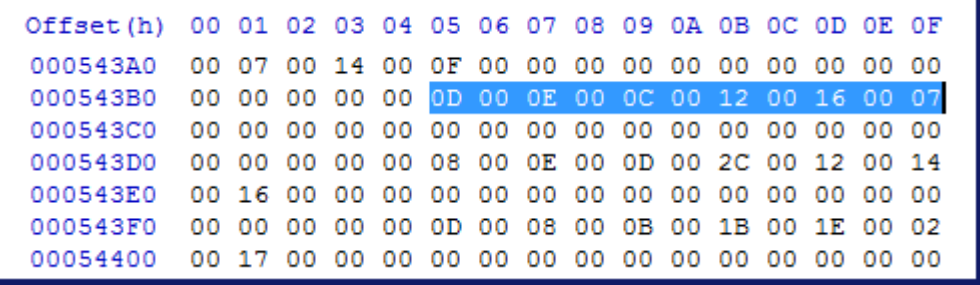

#### **8. Details on song channels**

One thing that differs between songs available on the forum and original songs are the channel pointers in the song. The image below shows a channel of The Prelude. The song loops from the end of the highlighted section to its beginning. The last command is F6 02 04, which loops the song by going back to the offset that is 0x0402 bytes after the start of the song. For every song in the original game, these commands are relative to their offset in the ROM, so this F6 command would look similar to F6 8E F3 (\$C8F38E) instead. However, it would not be exactly this because a song don't redo the first channel commands. I wanted to talk about this because such a tutorial would not have been possible with an unmodified original song. If you moved or inserted a song, you would have needed to change every song loop command and channel pointer! By having the custom song channel pointers start at 00 00 and not the song offset's last two bytes, we make the process a lot easier.

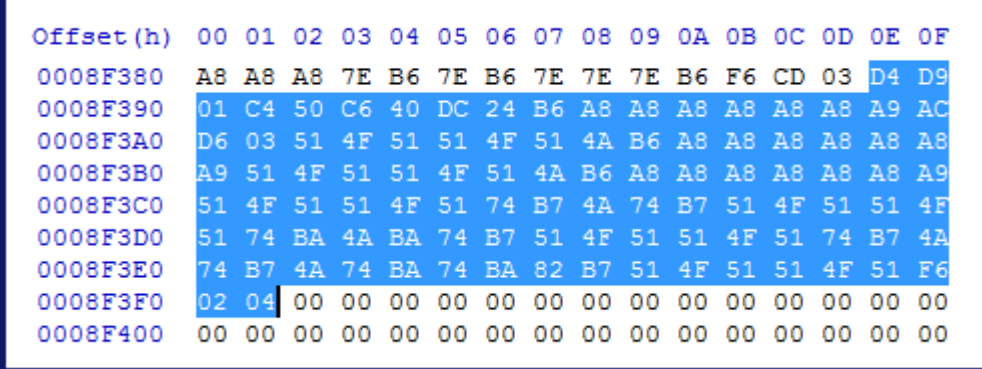

Below, there is a loop command of an original song pointing to \$C8F9B9. In the case of a custom song, this command would be something like F6 0X XX instead, likely a number below 0x0A00.

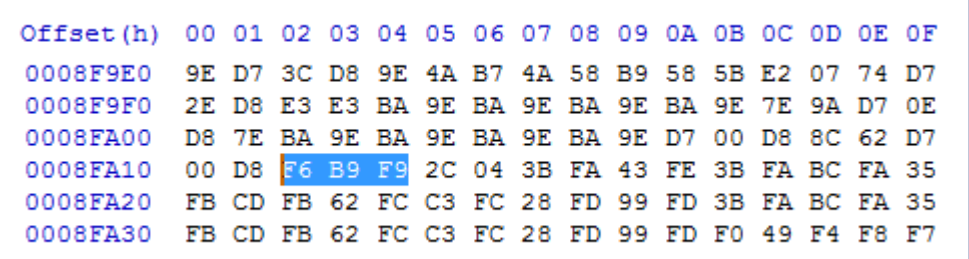

#### **9. Conclusion**

This tutorial was aimed at beginners. The rest of music hacking is harder and require some practice. However, it is within the abilities of anyone who has the time and patience to learn. To serve as a conclusion, I've made a small video that shows the import and simultaneously pays a little tribute to those who contributed to the song database.

#### **10. Result in-game**

#### [sd-result.mp4](https://www.ff6hacking.com/wiki/lib/exe/fetch.php?cache=&media=ff3:ff3us:tutorial:music:songdata:sd-result.mp4)

From: <https://www.ff6hacking.com/wiki/> - **ff6hacking.com wiki**

Permanent link: **<https://www.ff6hacking.com/wiki/doku.php?id=ff3:ff3us:tutorial:music:songdata>**

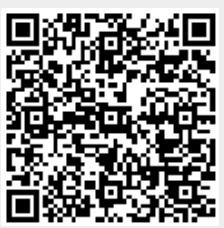

Last update: **2019/02/12 12:05**